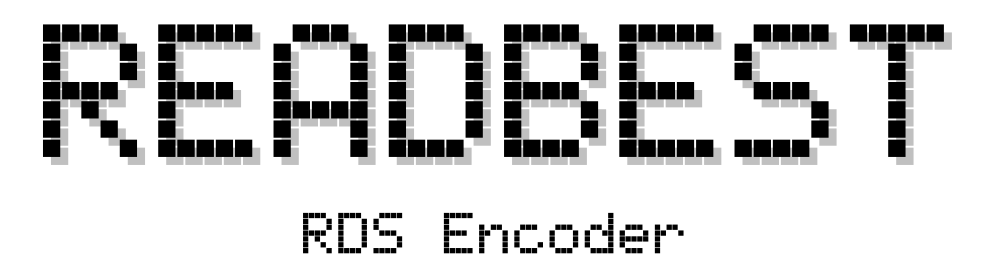

**Version 1.5**

## **Implementation Manual**

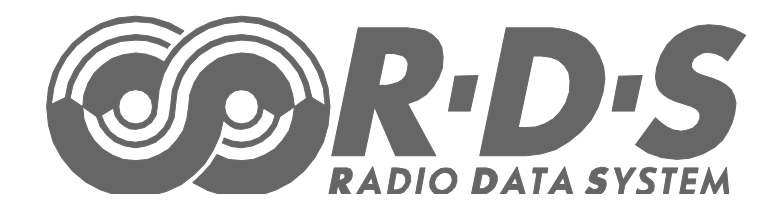

**2020** Pira.cz

# Table of Content

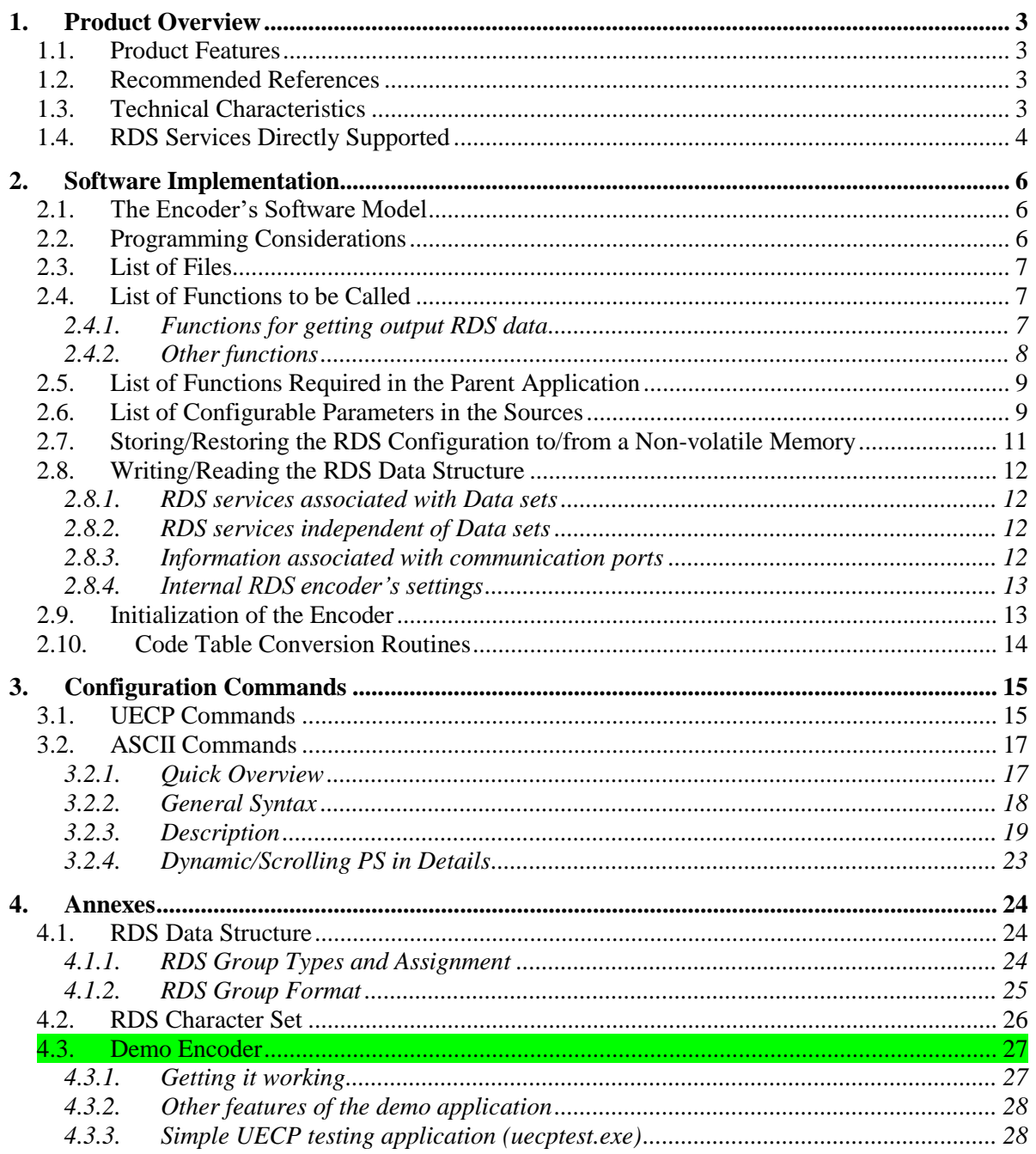

## <span id="page-2-0"></span>**1. Product Overview**

### <span id="page-2-1"></span>**1.1.Product Features**

- Fully dynamic RDS encoder written in C, for adding RDS functionality into various FM broadcast products
- The RDS encoder's internal structure is based on UECP 7 specification
- Enhanced by a set of ASCII commands and additional features
- Multiple communication ports internally supported
- The set of UECP and ASCII commands ensures support in all broadcast automation systems, in order to send actual song/program information, announcements, traffic information etc.
- Advanced text functions (Dynamic/scrolling PS, word parsing)
- $\bullet$  Supports RDS Spy remote output monitoring in real time (only in version 1.5 or later)
- Fully supported by Magic RDS 4 control software
- Demo application available as a part of the Magic RDS 4

### <span id="page-2-2"></span>**1.2.Recommended References**

[1] UECP Specification (SPB 490), RDS Forum, Geneva

### <span id="page-2-3"></span>**1.3.Technical Characteristics**

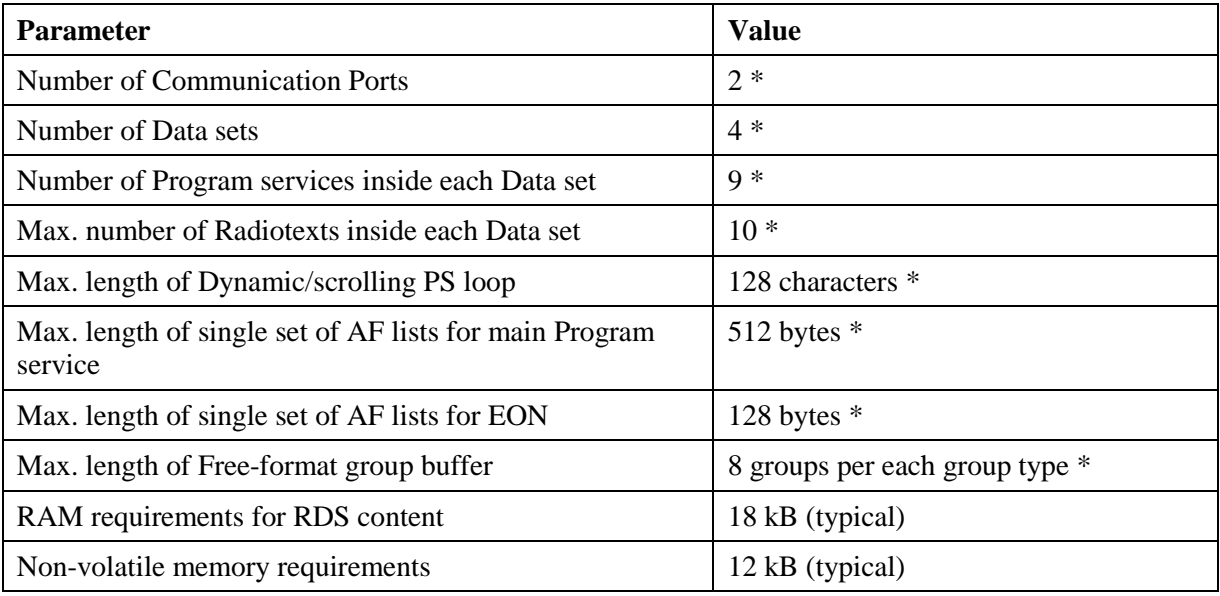

*\* Note: Predefined value. Parameter configurable by the software engineer.*

## <span id="page-3-0"></span>**1.4.RDS Services Directly Supported**

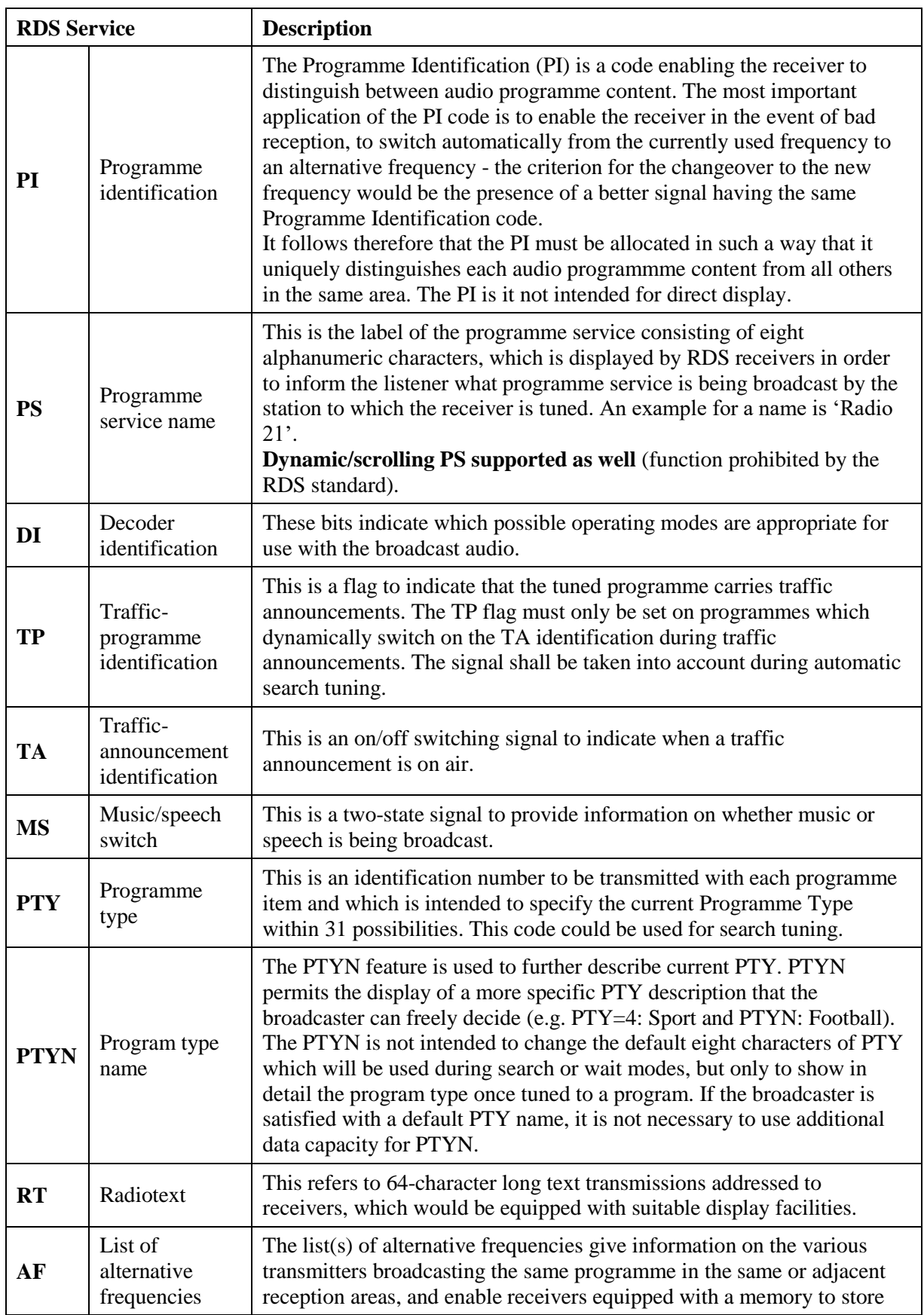

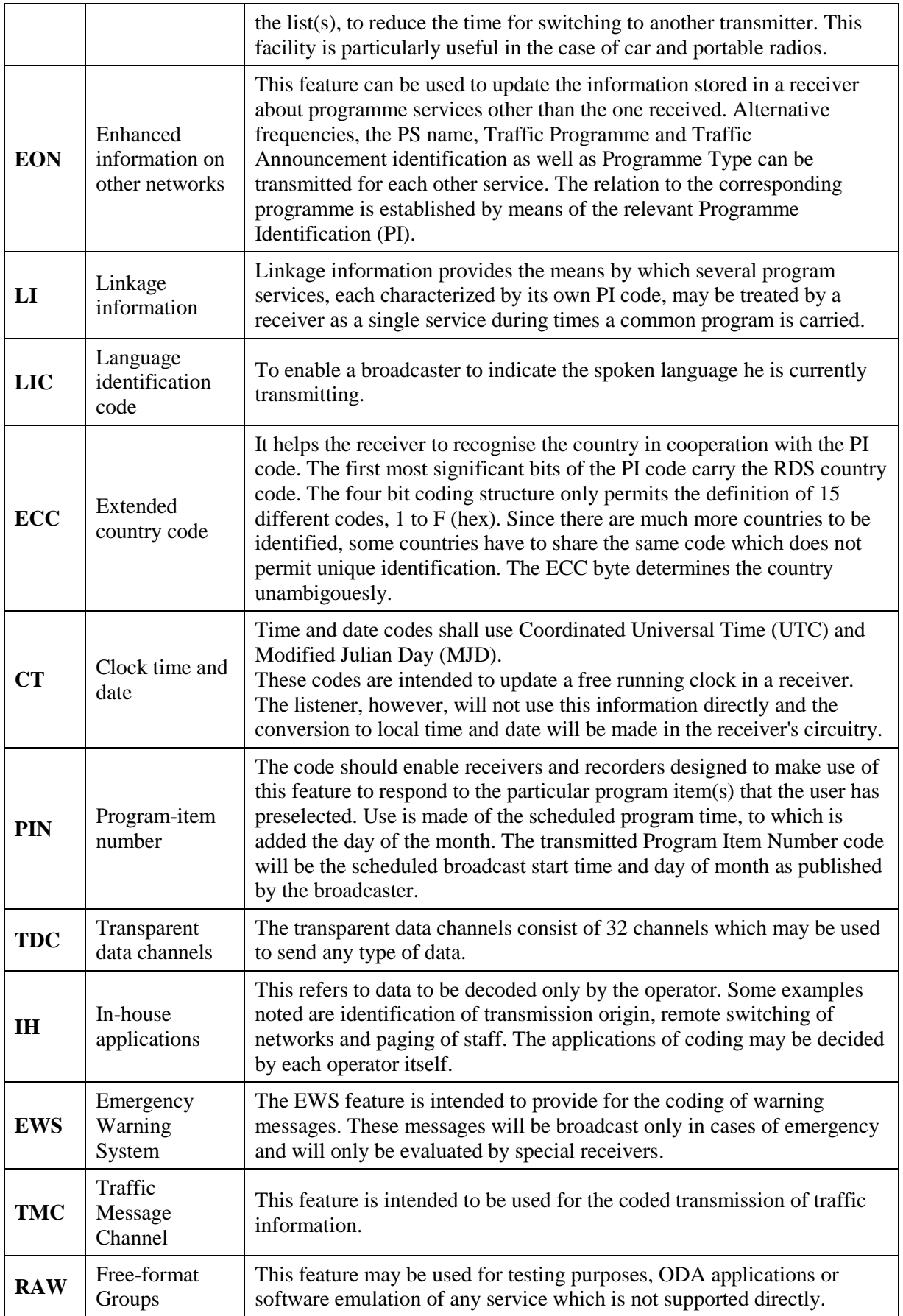

## <span id="page-5-0"></span>**2. Software Implementation**

### <span id="page-5-1"></span>**2.1.The Encoder's Software Model**

Following diagram shows the encoder's internal logical structure and typical implementation of the encoder in parent application.

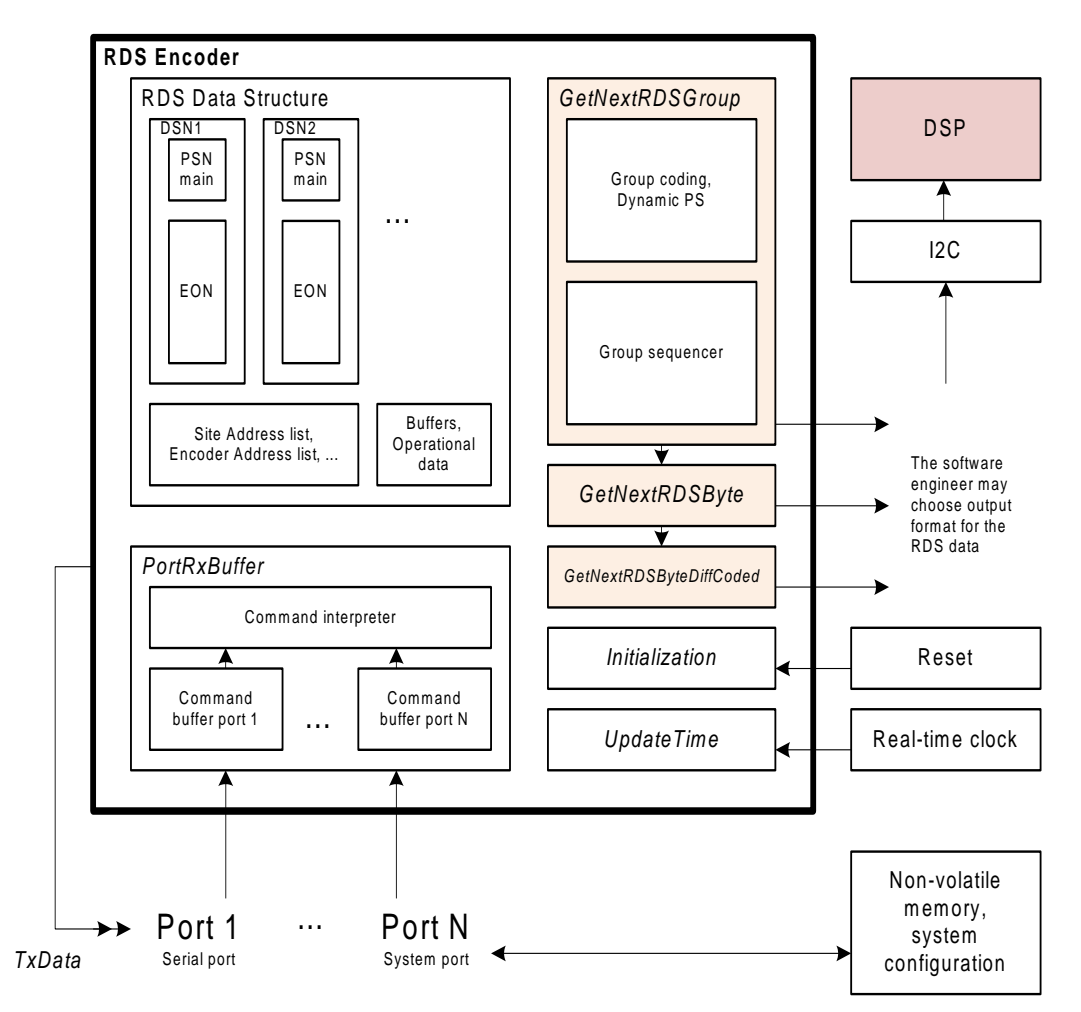

### <span id="page-5-2"></span>**2.2.Programming Considerations**

*Note: This section applies to full source distribution only.*

- Absolute independence on a platform/OS (no platform-specific operations included)
- No infinite loop, no priority levels, no waiting for user inputs or I/O operations
- Only a set of global variables and a set of functions
- The parent application is fully responsible for calling the functions anytime the events specified occur
- Multi-threaded processing of the RDS encoder's functions is not allowed the parent application must ensure that no more than one RDS encoder's function is running at any time.

### <span id="page-6-0"></span>**2.3.List of Files**

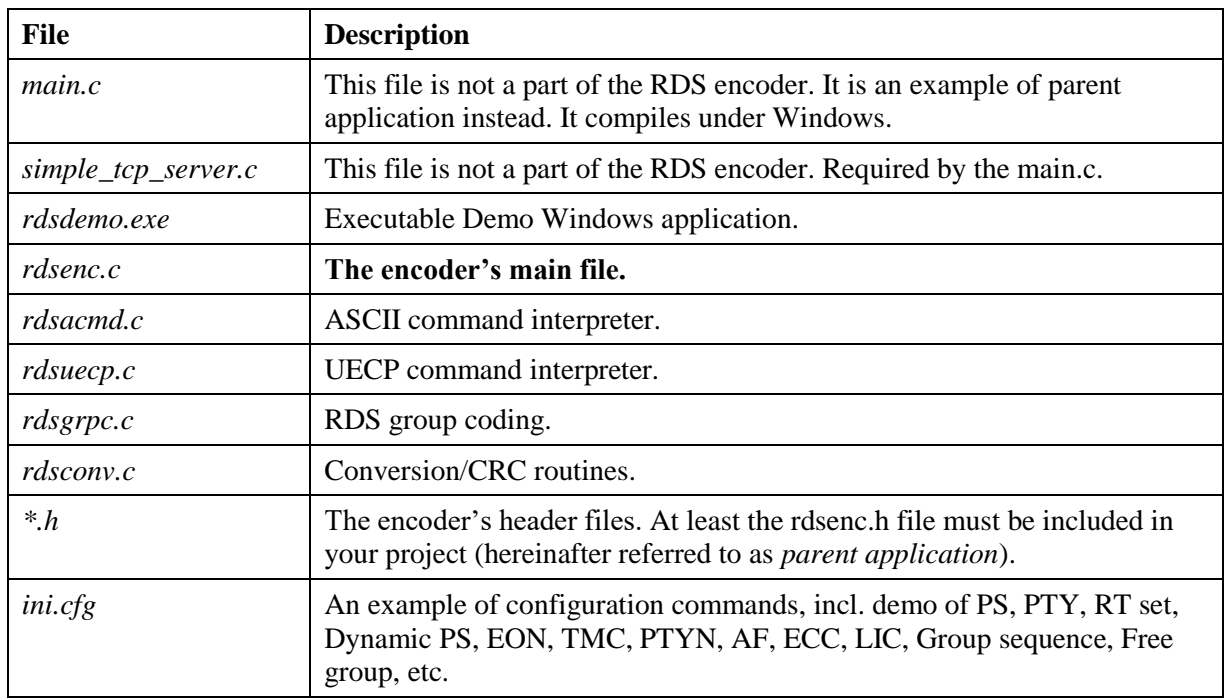

*Note: This section applies to full source distribution only.*

### <span id="page-6-1"></span>**2.4.List of Functions to be Called**

*Note: This section applies to full source distribution only.*

#### <span id="page-6-2"></span>**2.4.1. Functions for getting output RDS data**

It is not allowed to call different output functions. The engineer must decide for one of these functions in advance, especially in dependence of the RDS modulation method requirements.

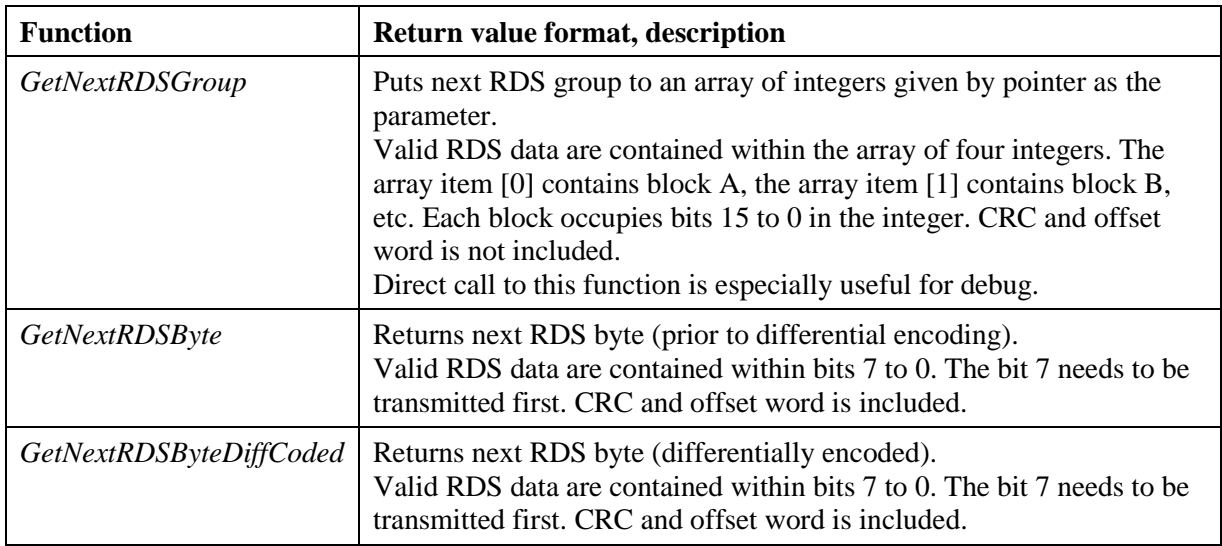

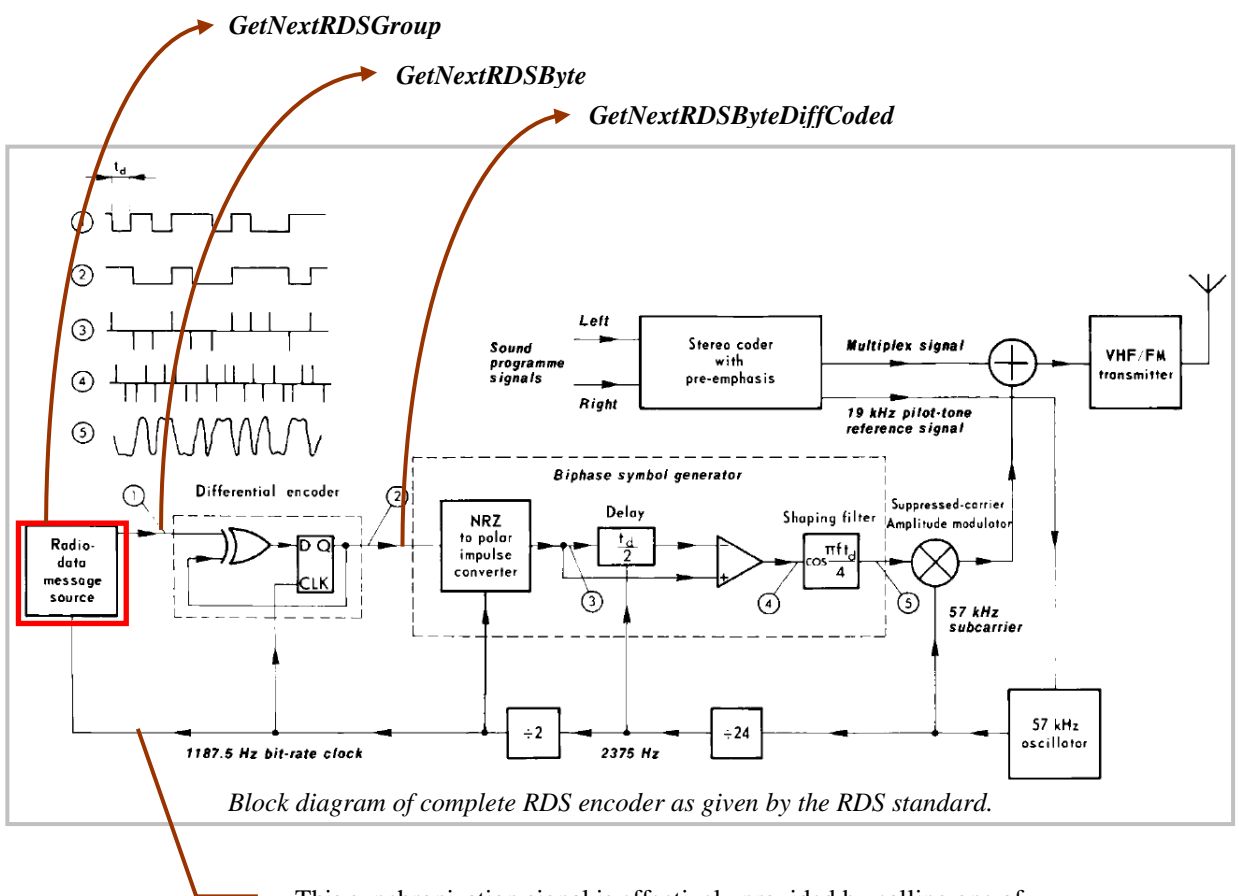

This synchronization signal is effectively provided by calling one of the functions above any time the next data is required.

#### <span id="page-7-0"></span>**2.4.2. Other functions**

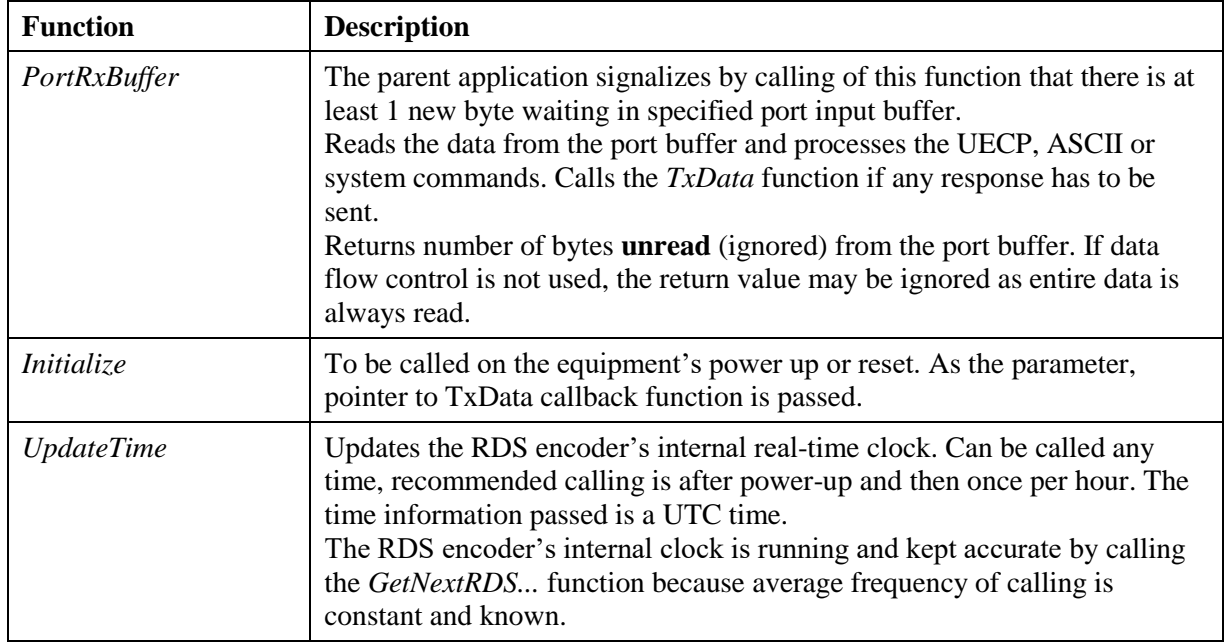

### <span id="page-8-0"></span>**2.5.List of Functions Required in the Parent Application**

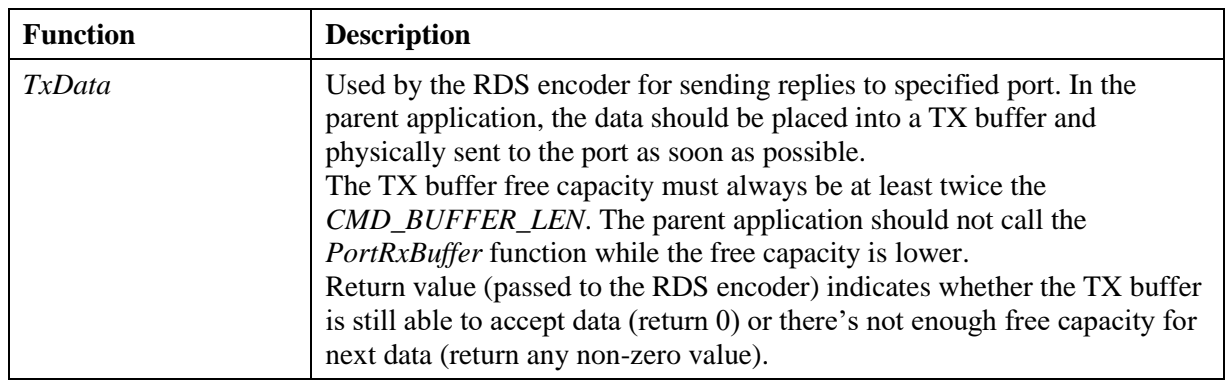

*Note: This section applies to full source distribution only.*

### <span id="page-8-1"></span>**2.6.List of Configurable Parameters in the Sources**

*Note: This section applies to full source distribution only.*

These parameters are located in the file rdsenc.h.

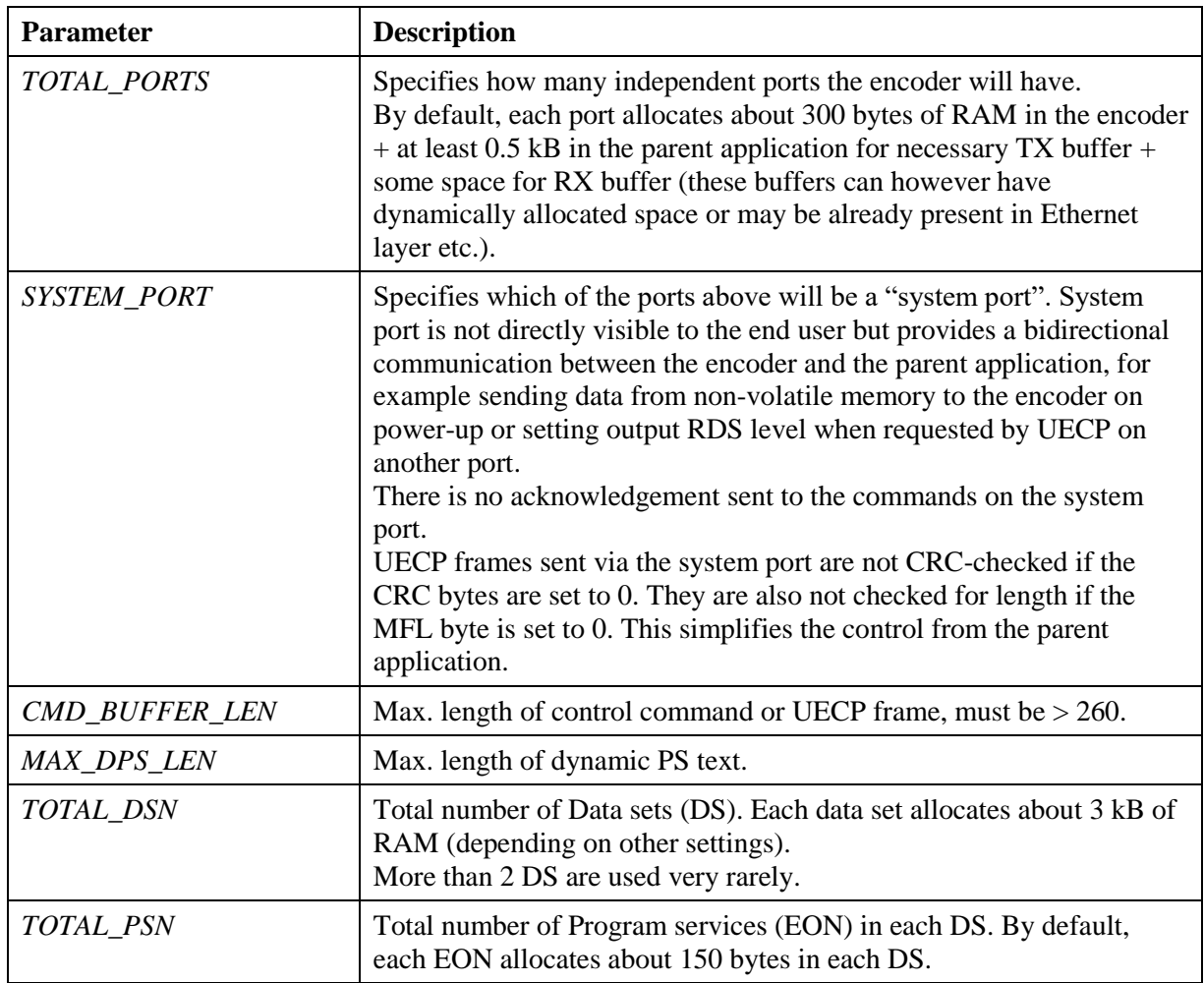

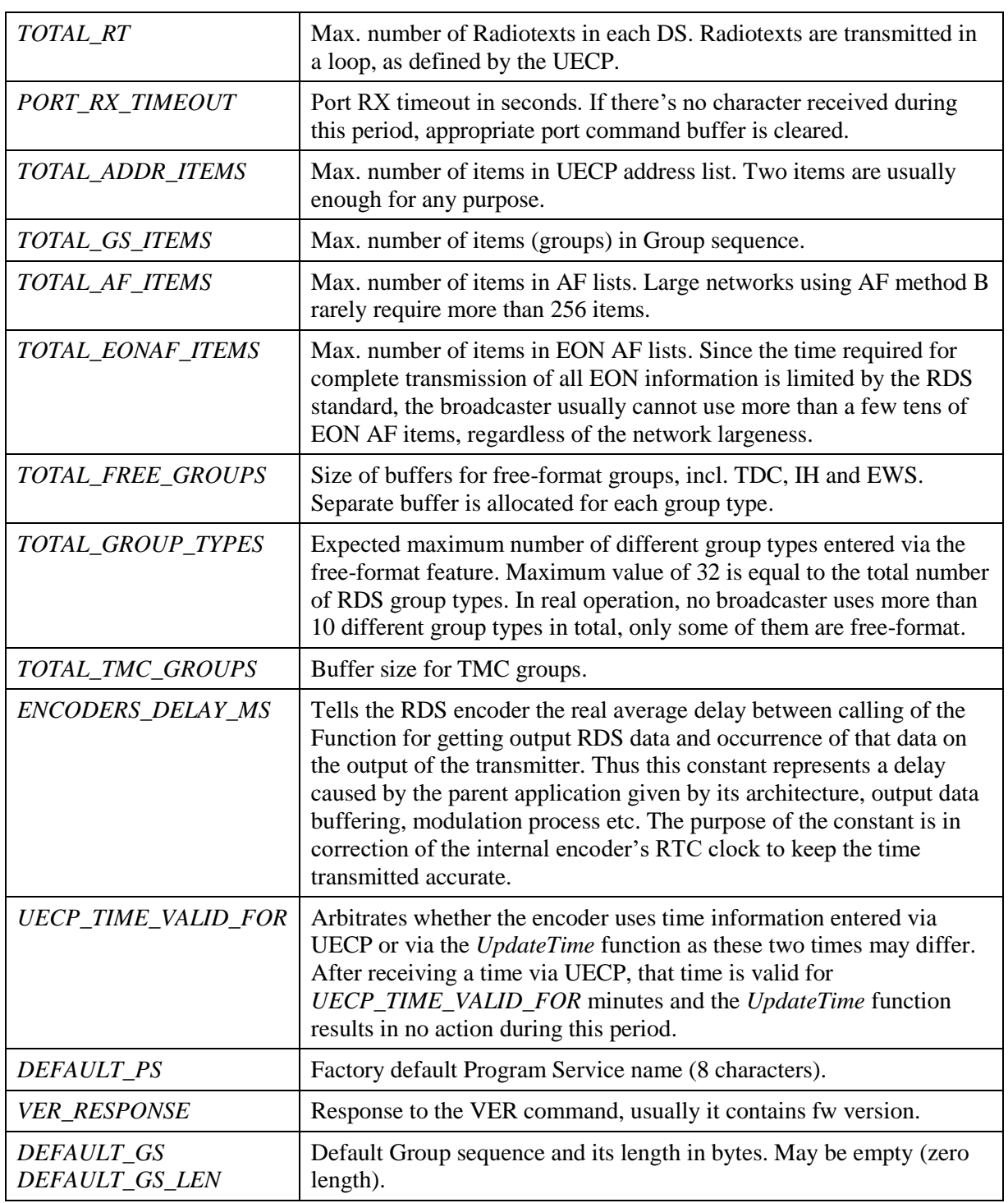

It is recommended to keep all values at their defaults.

### <span id="page-10-0"></span>**2.7.Storing/Restoring the RDS Configuration to/from a Nonvolatile Memory**

#### *Note: This section applies to full source distribution only.*

There's no standard defined for storing/restoring RDS configuration to/from a non-volatile memory (FLASH, EEPROM). This configuration is typically used on power-up. It should contain at least the basic and system parameters, like the station's PS, PI, AF, current DSN (Data set number), port settings etc., but it typically covers also default content of RT, dynamic PS text, etc. Parameters and services which are related only to current broadcast content should not be stored in non-volatile memory (typically TA, TMC, RAW, LI, PIN). The parent application is responsible for all nonvolatile memory operations.

The parent application can restore configuration from non-volatile memory using two ways: by direct filling the variables in the RDS Data Structure or by sending configuration commands via the System port.

Similar way, the parent application can store the configuration to non-volatile memory by direct reading the variables from the RDS Data Structure or by asking for the configuration values via the System port. The storing may be initiated by end user via embedded GUI or via ASCII command SAVESET which redirects to the System port.

It is strongly recommended that the parent application works with each variable in the RDS Data Structure separately rather than creating an image of entire structure. Otherwise, possible changes in the structure in future versions may cause the data interpretation failure.

### <span id="page-11-0"></span>**2.8.Writing/Reading the RDS Data Structure**

*Note: This section applies to full source distribution only.*

Accessing the RDS Data Structure directly is useful especially for purposes of showing actual settings, indicate the encoder's status as well as for non-volatile memory operations.

The RDS Data Structure is a set of global single variables and structures which divides into four areas:

- RDS services associated with Data sets
- RDS services independent of Data sets
- Information associated with communication ports
- Internal RDS encoder's settings

This section explains a purpose of the most important variables and structures. For exact format and declaration, follow the C sources.

#### <span id="page-11-1"></span>**2.8.1. RDS services associated with Data sets**

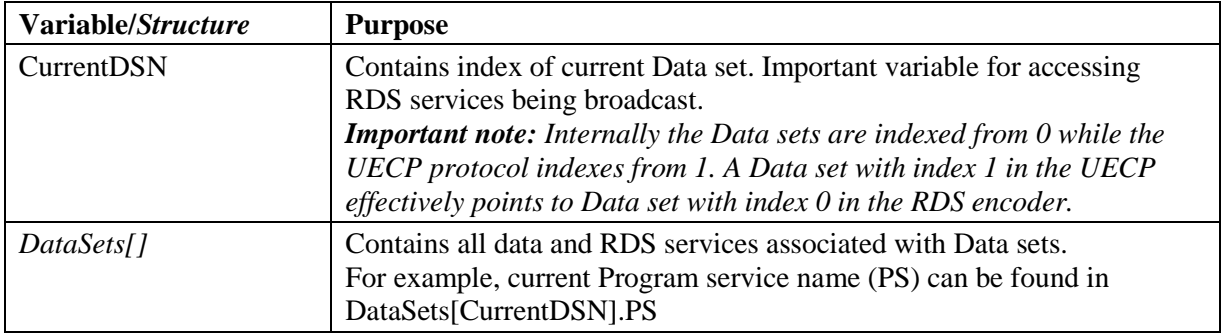

#### <span id="page-11-2"></span>**2.8.2. RDS services independent of Data sets**

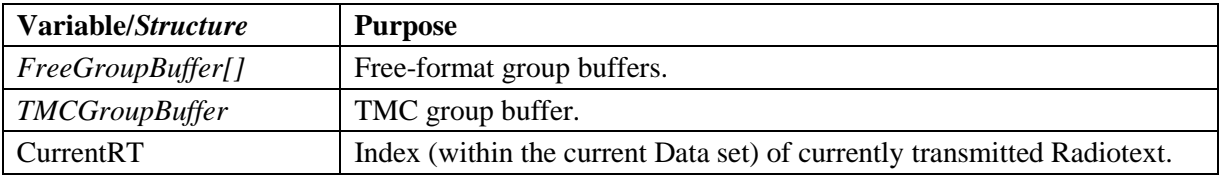

#### <span id="page-11-3"></span>**2.8.3. Information associated with communication ports**

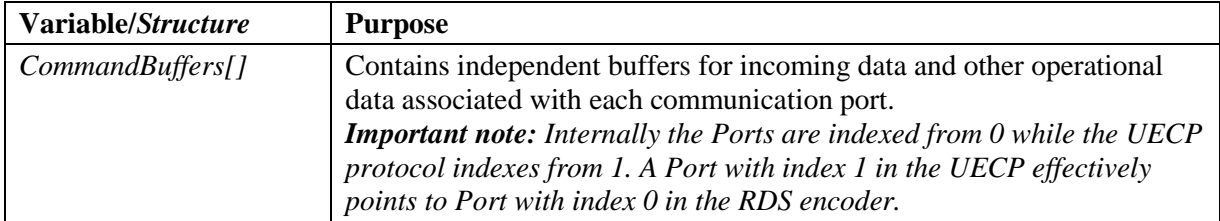

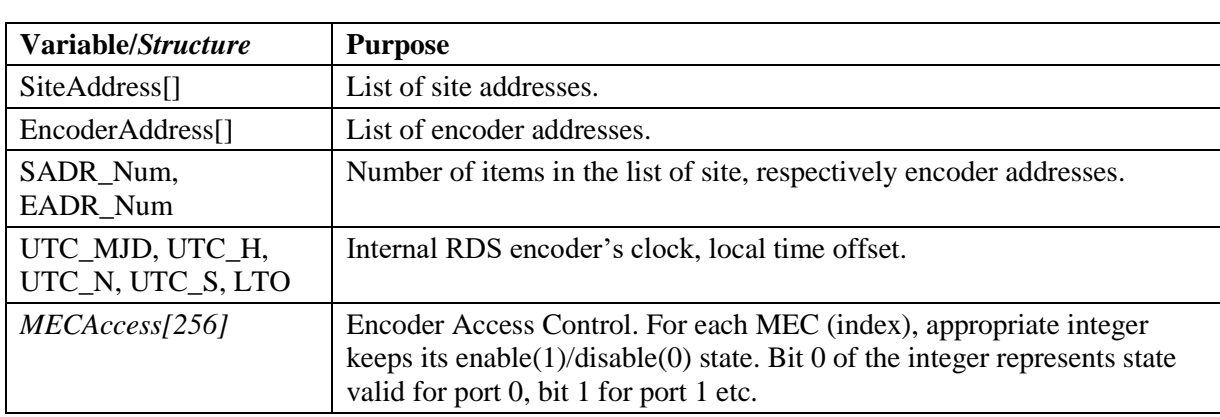

#### <span id="page-12-0"></span>**2.8.4. Internal RDS encoder's settings**

### <span id="page-12-1"></span>**2.9.Initialization of the Encoder**

*Note: This section applies to full source distribution only.*

After power-up or device reset, the parent application must call the encoder's function *Initialize* prior to calling any other encoder's function or accessing any encoder's data.

Once the encoder is initialized, its content is set to default values:

- **Data sets:** All Data sets (*TOTAL DSN*) are created with following content: PS set to *DEFAULT\_PS*, PI is set to FFFF, Group sequence set to *DEFAULT\_GS* (if the Group sequence is empty, it results in groups 0B on the RDS output), all functions related to the main service are disabled, all EON services (*TOTAL\_PSN)* are created but kept disabled. Active Data set is Data set 1 (internally its index - represented by CurrentDSN - is 0).
- **Communication ports:** Access is enabled on all ports for all UECP commands. Terminal ECHO is disabled on all ports. UECP address list is cleared (excl. fixed values of 0 for encoder address and site address).
- **Others:** Free-format and TMC group buffers are cleared.

After the initialization the parent application may call the *UpdateTime* function and restore the encoder's content by copying data from non-volatile memory (if there is any).

### <span id="page-13-0"></span>**2.10.Code Table Conversion Routines**

*Note: This section applies to full source distribution only.*

Although today's world communicates mostly in Unicode variant UTF-8, the encoder internally works with code table defined in the RDS standard (see Annex 2). The reason is that UECP protocol, as defined, is practically not able to carry text messages in UTF-8 coding. The text fields in the UECP protocols are fixed or limited length while the text coded in UTF-8 has various lengths (in bytes) depending on the text content. All texts that contain national characters should be converted according to the RDS code table before entering to the RDS encoder.

The RDS encoder provides a set of functions which can be used for this purpose in some specific situations. Typically, the user enters a Radiotext via embedded website, the parent application converts the text from Unicode to RDS code page and sends it to the encoder.

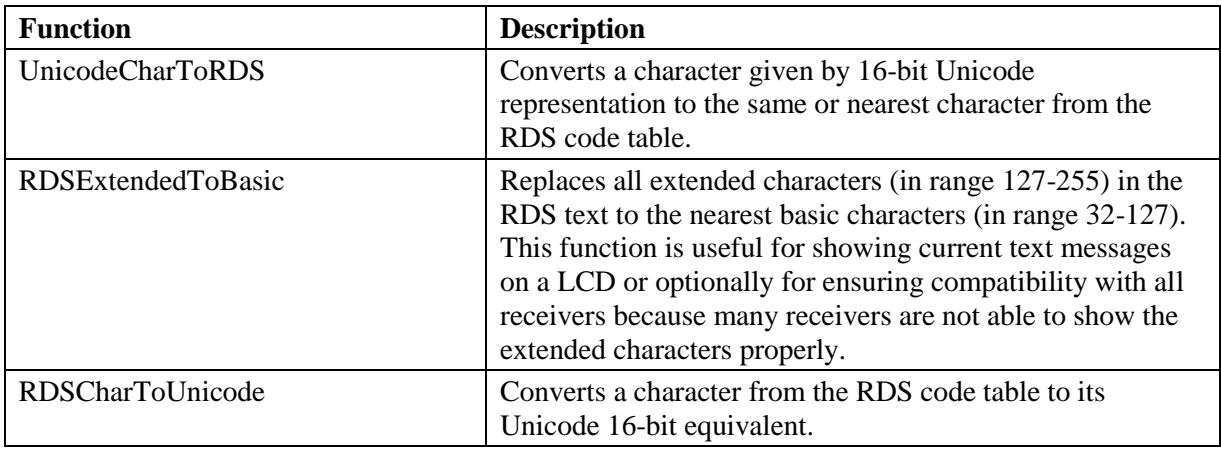

These functions are not used internally but are provided for call from the parent application.

The functions are defined in the file rdsconv.c.

# <span id="page-14-0"></span>**3. Configuration Commands**

## <span id="page-14-1"></span>**3.1.UECP Commands**

For data format, syntax and description, follow the UECP Specification [1].

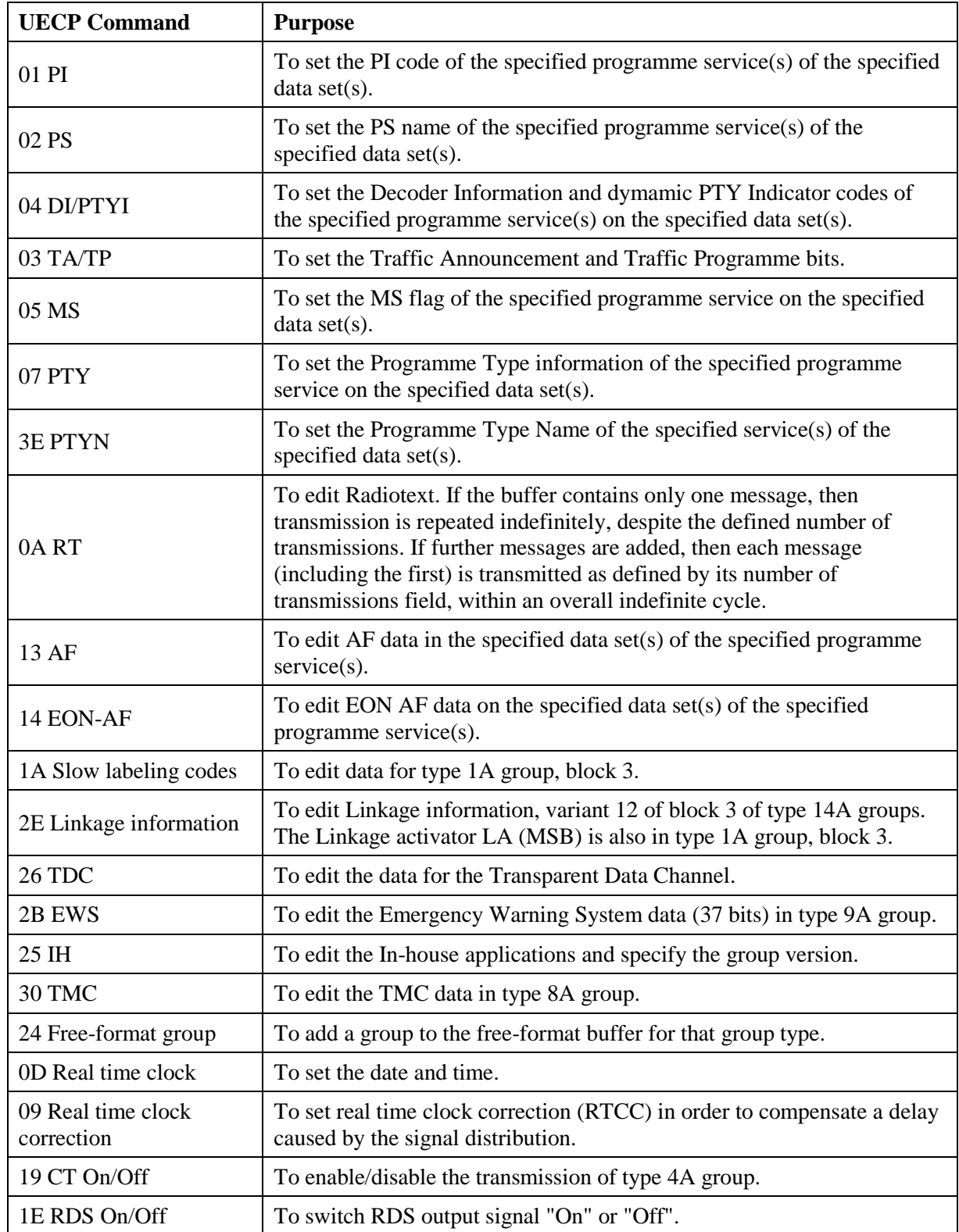

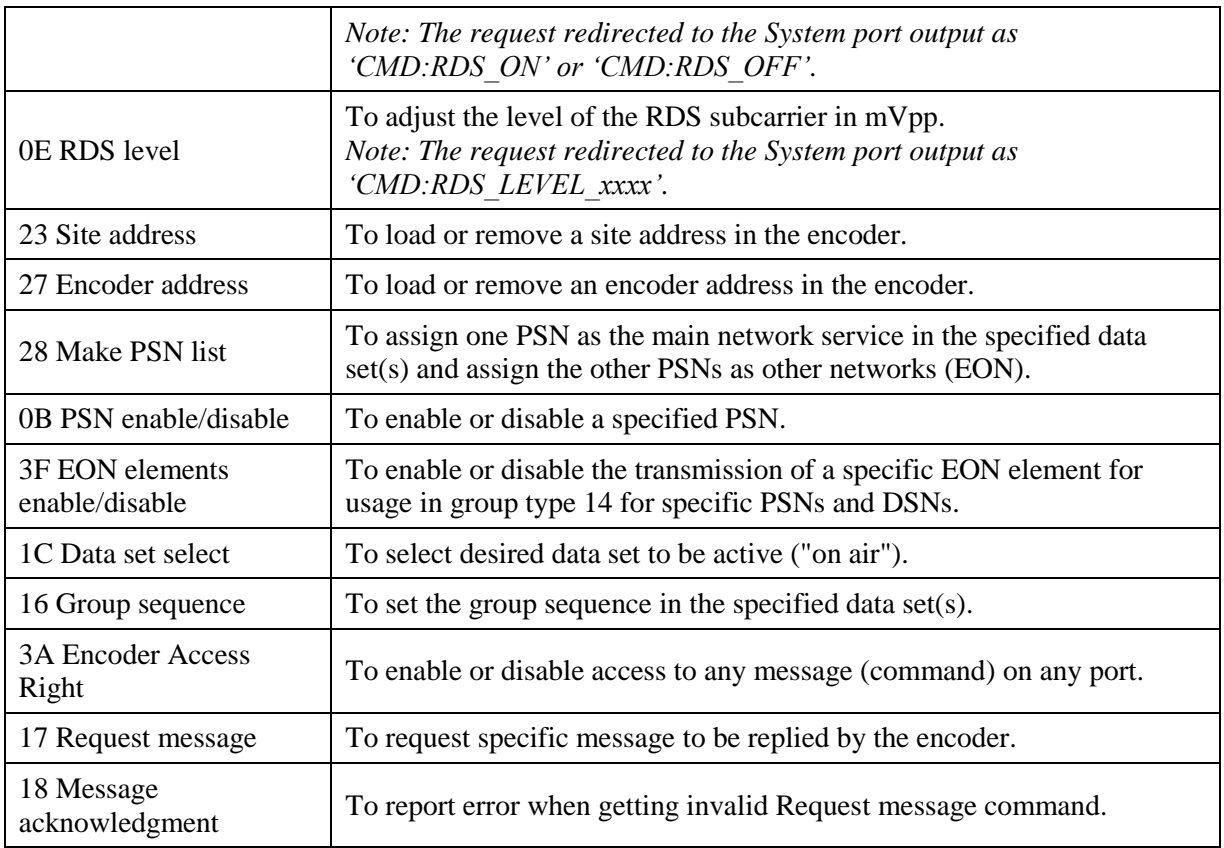

*Notes (UECP commands):*

- *1. RDS level specified in mVpp by the UECP protocol – digital FM modulators not supported by the UECP.*
- *2. RDS phase expected to be kept at optimal value (90 deg. compared to pilot) by the DSP unit.*
- *3. Non-volatile memory usage: All operations are preferably performed in RAM to prevent the device damage in case of receiving dynamically updated data (typical FLASH endurance is 100k of write cycles). The UECP protocol does not recognize between volatile and non-volatile memory.*
- *4. If a redirection to the system port is made, the format is 'CMD:<command>'. The command is translated to ASCII representation. Entire sequence is passed to the parent application via function TxData and it is passed at once. The parent application can simply identify it by the 'CMD:' prefix.*

### <span id="page-16-0"></span>**3.2.ASCII Commands**

### <span id="page-16-1"></span>**3.2.1. Quick Overview**

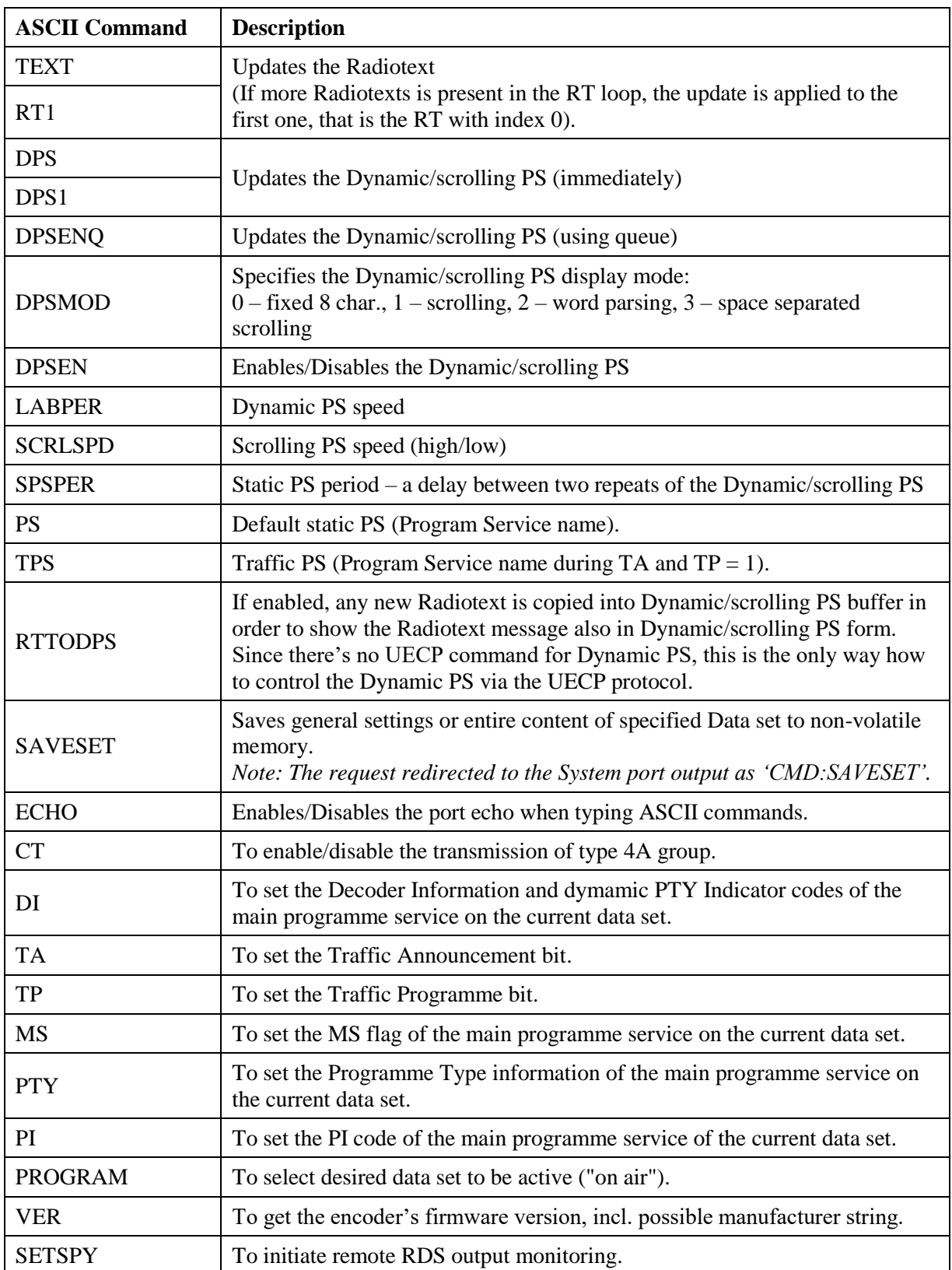

*Notes (ASCII commands):*

- *1. Command syntax for sending data: COMMAND=VALUE<Enter>, the encoder confirms by CR+LF+'+'+CR+LF+CR+LF*
- *2. Command syntax for retrieving data: COMMAND<Enter>, the encoder returns data as CR+LF+VALUE+CR+LF+'+'+CR+LF+CR+LF*
- *3. Other more ASCII commands to consider.*
- *4. Unlike the UECP protocol, the ASCII protocol for RDS encoders has never been issued as a standard. Details of implementation depend on manufacturer. There are some advantages of ASCII commands – can be entered via a terminal, can control RDS services which are not included in the UECP protocol (dynamic PS, specific services of particular RDS encoder etc.), are sometimes easier to implement in the control application due to plain text form instead of binary data.*

#### <span id="page-17-0"></span>**3.2.2. General Syntax**

The RDS encoder's ASCII command interpreter meets the following rules:

Any instruction sent to the RDS encoder must be **validated** by <Enter>. Before validating you may correct the characters by pressing <Backspace>.

Typically there are two methods of use for the commands:

- Setting new value: *Command=Value<Enter>*
- Reading actual value: *Command<Enter>*

Depending on the command processing success, several characters (followed by two pairs of carriage return and line feed characters) can be returned by the RDS encoder:

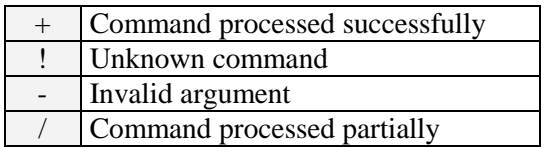

The command interpreter is not case sensitive.

Example of typical data flow:

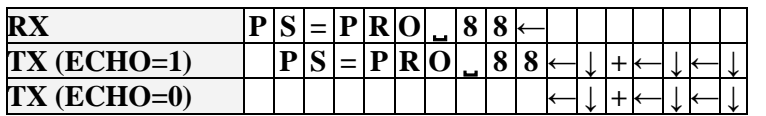

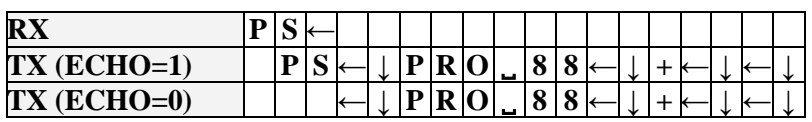

*Legend:*

*TX – data sent to the RDS encoder, RX – data read from the RDS encoder, ← - CR (char. 13), ↓ - LF (char. 10)*

#### <span id="page-18-0"></span>**DPS, DPS1 Dynamic PS**

A text message to be displayed on receiver instead of static PS name. See the next section for details.

DPS=Hello World DPS= Sets the DPS text Clears the DPS

#### **DPSEN Dynamic PS Enable**

Enables (1) or Disables (0) the Dynamic/scrolling PS<br>DPSEN=1 Finables the Dynamic PS feat Enables the Dynamic PS feature

#### **DPSENQ Dynamic PS Enqueue**

Advanced version of the DPS command. Places the text to a one level deep queue. New text will not be displayed on the receiver until old text reaches its end.<br>DPSENO=Hello World Sets the following DPS text

Sets the following DPS text

#### **DPSMOD Dynamic PS Mode (0-3)**

Display mode for the DPS1 text.

- 0 Scrolling by 8 characters
- 1 Scrolling by 1 character
- 2 Word parsing mode
- 3 Scrolling by 1 character, text separated by spaces at begin and end

DPS1MOD=3

#### **RTTODPS Copy Radiotext to Dynamic PS (0, 1)**

If enabled (1), any new Radiotext is also copied into Dynamic/scrolling PS buffer in order to show the Radiotext message also in Dynamic/scrolling PS form.

RTTODPS=1 TEXT=Hello World DPS

#### **LABPER Label Period (0-255)**

Label Period used in DPS Mode 0 and 2. Increasing the value by 1 increases the period by approx. 0.6 seconds (exact value depends on Group Sequence).

LABPER=4 Each label is displayed for about 2 seconds.

#### **PS Program Service name**

Static name of radio station that is displayed on receiver. Max. 8 characters long. PS=KISS FM

#### **TPS Traffic PS**

Static text displayed on receiver during traffic announcements (TA and  $TP = 1$ )

TPS=Traffic

TPS= Disables the Traffic PS

#### **TEXT, RT1 Radiotext**

Up to 64 characters long text message to be displayed on receiver in Radiotext format. Primarily used for song titles streaming etc. Car radios usually don't support this service, Dynamic PS can be used instead.

TEXT=Hello World

#### **SCRLSPD Scrolling PS Speed (0, 1)**

Sets high (1) or low (0) speed of scrolling PS transmission. Although setting high speed gives the result looking better, remember that on some receivers or under bad reception conditions the text may be unreadable. The reason is absolutely outside the RDS encoder and comes out from the fact that scrolling PS has never been included in RDS standard. Due to this the high speed is not recommended.

SCRLSPD=1

#### **SPSPER Static PS Period (0-255)**

Specifies the time between two repeats of the Dynamic PS text. Default static PS (station name) is displayed during this time. Increasing the value by 1 increases the period by approx. 0.6 seconds (exact value depends on Group sequence).

SPSPER=10 Sets the period duration to about 6 seconds.

#### **SAVESET Save to EEPROM**

Store Content of the Current Data Set to a non-volatile EEPROM/FLASH memory. *Internally, this command is only redirected to the output of the System port. The parent application, after receiving this command, is responsible for making the operation.* SAVESET

#### **ECHO Terminal Echo (0, 1)**

Determines if the RDS encoder sends an echo (1) of each character or not (0) on appropriate port. *This feature is intended for manual control of the encoder via terminal application. The encoder does not send echo characters when communicating with a machine, i.e. when processing large blocks of incoming data at once.* ECHO=1

**DI Decoder Identification (0-15)** Identification of the decoder to be used by the receiver.  $DT=1$  $DT=0$ Standard transmission – stereo. Standard transmission – mono. **MS Music/Speech (0, 1)** Music/Speech switch.  $MS=0$  $MS=1$ Speech program Music program

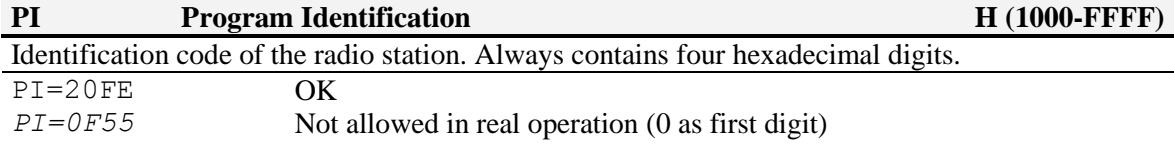

#### **PTY Program Type number (0-31)**

An identification number to be transmitted with each program item, intended to specify the current Program Type within 31 possibilities.

Program type codes (Europe):

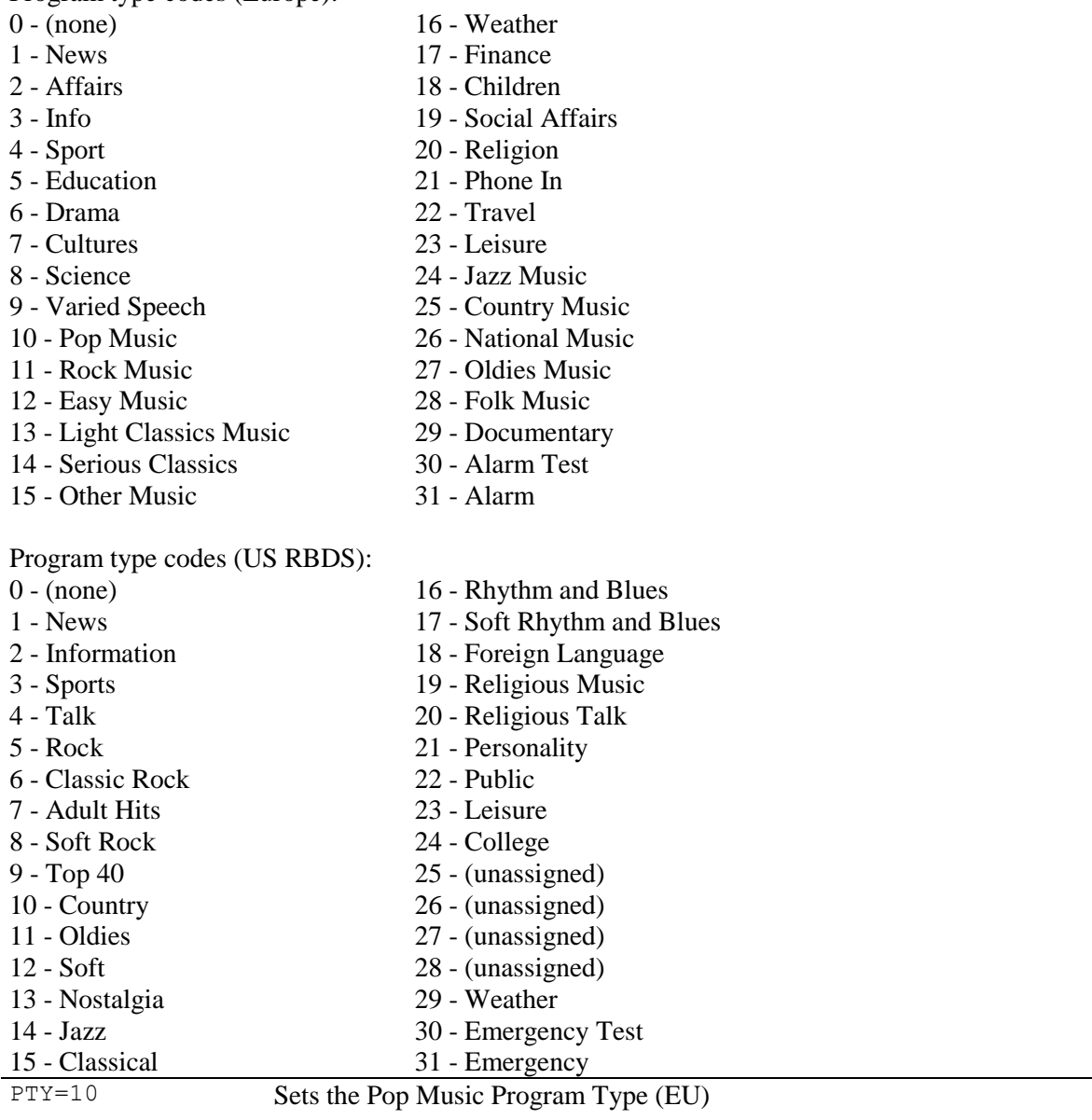

#### **TA Traffic Announcement (0, 1)**

Indicates instantaneous presence (1) of traffic information during broadcasting.  $TA=1$ 

#### **TP Traffic Program (0, 1)**

This is a flag to indicate that the tuned program carries traffic announcements. The TP flag must only be set on programs that dynamically switch on the TA identification during traffic announcements. The signal shall be taken into account during automatic search tuning.  $TP=1$ 

#### **CT Clock Time and Date (0, 1)**

Enables (1) or disables (0) time and date transmission in CT format.  $CT=1$ 

#### **PROGRAM Data Set Selection (1-TOTAL\_DSN)**

To select desired data set to be active ("on air"). PROGRAM=1

#### **SETSPY Set RDS Monitoring Counter (1-255)**

Specifies how many output RDS groups will be copied to the port from which the command is called.

For continuous monitoring, the command must be send again before the counter elapses.

RDS data is provided by the RDS encoder in ASCII representation in this format:

"G:"+#13+#10+"AAAABBBBCCCCDDDD"+#13+#10+#13+#10

where

AAAA is PI, BBBB is block 2, CCCC is block 3. DDDD is block 4 of the RDS group.

No CRC or offsets are included.

SETSPY=114 Send 114 RDS groups (that is, monitor the RDS output for 10 seconds)

#### <span id="page-22-0"></span>**3.2.4. Dynamic/Scrolling PS in Details**

Standard RDS enabled receiver disposes of 8-character LCD display but we sometimes need to show pile of information and commercials. So small display on the one hand and so much demands on the other hand. Although Radiotext service is defined in the RDS standard, this service is not present some receivers (especially older car radios) and has some other limitations. According to the broadcasters needs, the PS service - one of the basic RDS services supported by all receivers - can be usually used to give sequential information. This has become known as 'Dynamic PS' or 'Scrolling PS'.

*Note: Using the dynamic PS is restricted in some countries and it's fully prohibited by the RDS standard!*

*Note: Nowadays, the dynamic PS gradually loses its meaning as most of the currently produced receivers support Radiotext.*

*Note: The manufacturer is not responsible for incompetent use of the dynamic PS feature. Some receivers may not display the dynamic PS properly for reasons that lie entirely on their side. Never provide traffic information inside the Dynamic PS text!*

Basic dynamic PS text message length is up to 128 characters (mode independent). Basic configurable parameters are:

- **Text content**
- Display mode
- Label period or scrolling speed

Static PS period (delay between text loops) specifies the time between two repeats of the Dynamic PS text loops. Default PS is displayed during this time.

Four display modes are provided. The mode is switchable 'on the fly', without need to re-enter the text message.

- $\blacksquare$  Mode 0 Scrolling by 8 characters
- Mode 1 Scrolling by 1 character
- $\blacksquare$  Mode 2 Word parsing scrolling
- Mode 3 Scrolling by 1 character, text separated by spaces at begin and end

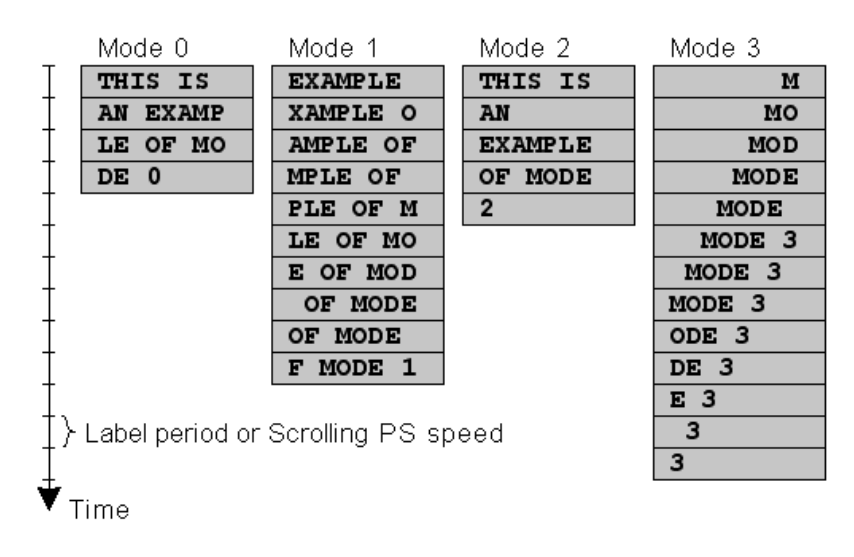

## <span id="page-23-0"></span>**4. Annexes**

### <span id="page-23-1"></span>**4.1.RDS Data Structure**

### <span id="page-23-2"></span>**4.1.1. RDS Group Types and Assignment**

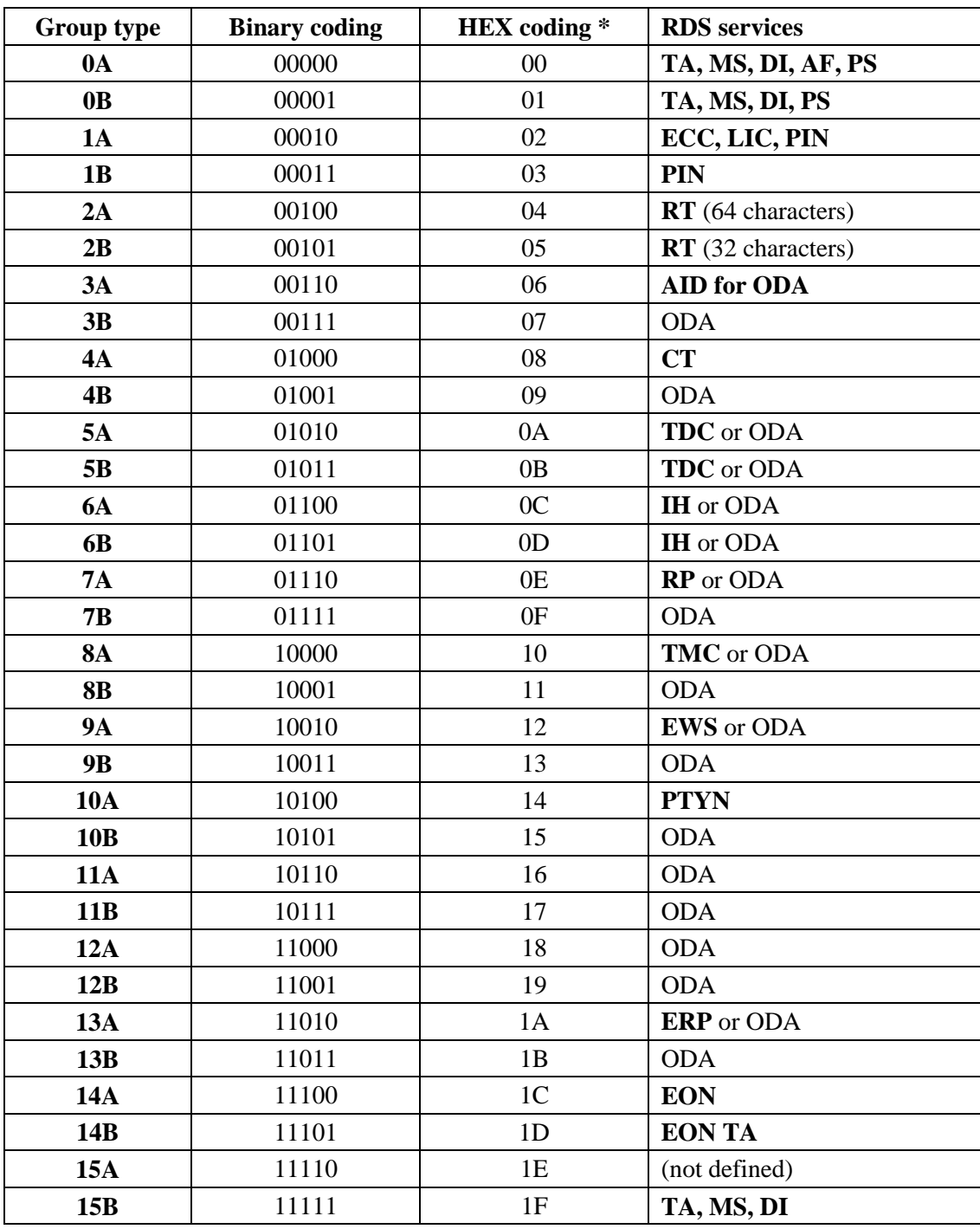

\* Note: Format required by UECP command 16 (Group sequence)

### <span id="page-24-0"></span>**4.1.2. RDS Group Format**

Following information is provided for better understanding to the RDS principles and the user defined group coding.

The largest element in the RDS coding structure is called a "group" consisting of 104 bits. The group comprises 4 blocks of 26 bits each. Each block comprises an information word and a checkword. Each information word comprises 16 bits. Each checkword comprises 10 bits.

All information words, checkwords, binary numbers or binary address values have their most significant bit (MSB) transmitted first.

The data transmission is fully synchronous and there are no gaps between the groups or blocks. The basic data-rate of the system is 1187.5 bit/s. Thus transmission of one group takes about 87.6 ms and about 11.4 groups are transmitted per one second.

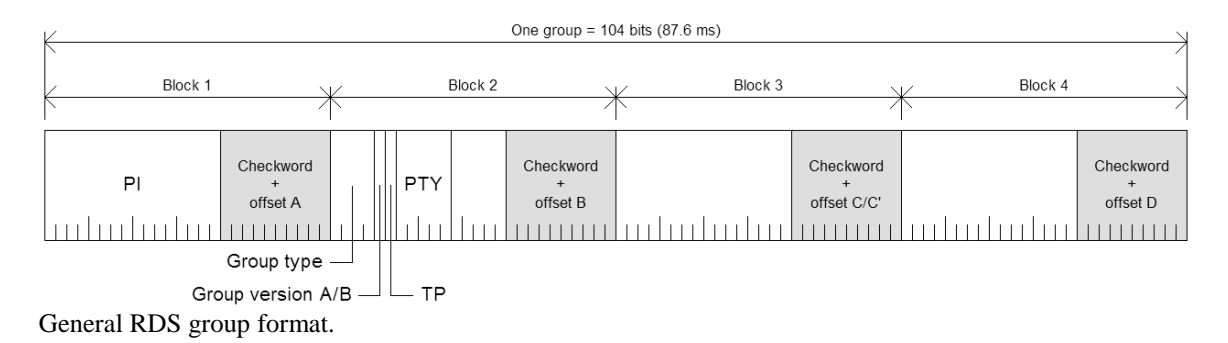

#### **Basic principles and rules**

- The services which are to be repeated most frequently, and for which a short acquisition time is required (PI, TP, PTY), in general occupy the same fixed positions within every group.
- **There is no fixed rhythm of repetition of the various types of group**, i.e. there is ample flexibility to interleave the various kinds of message to suit the needs of the users at any given time.
- The first four bits of the second block of every group are allocated to a four-bit code which specifies the application of the group - group type. Groups are referred to as types 0 to 15.
- For each type  $(0 \text{ to } 15)$  two "versions" can be defined. The "version" is specified by the fifth bit of block 2:  $0 =$  version A,  $1 =$  version B.
- For all groups of version B the PI is inserted also in block 3 so this block cannot carry any other information when version B of the group is used.

### <span id="page-25-0"></span>**4.2.RDS Character Set**

The RDS system does not support Unicode character set. Standard character set (G0) used within the RDS system is limited to the characters provided in following EBU Latin code-table.

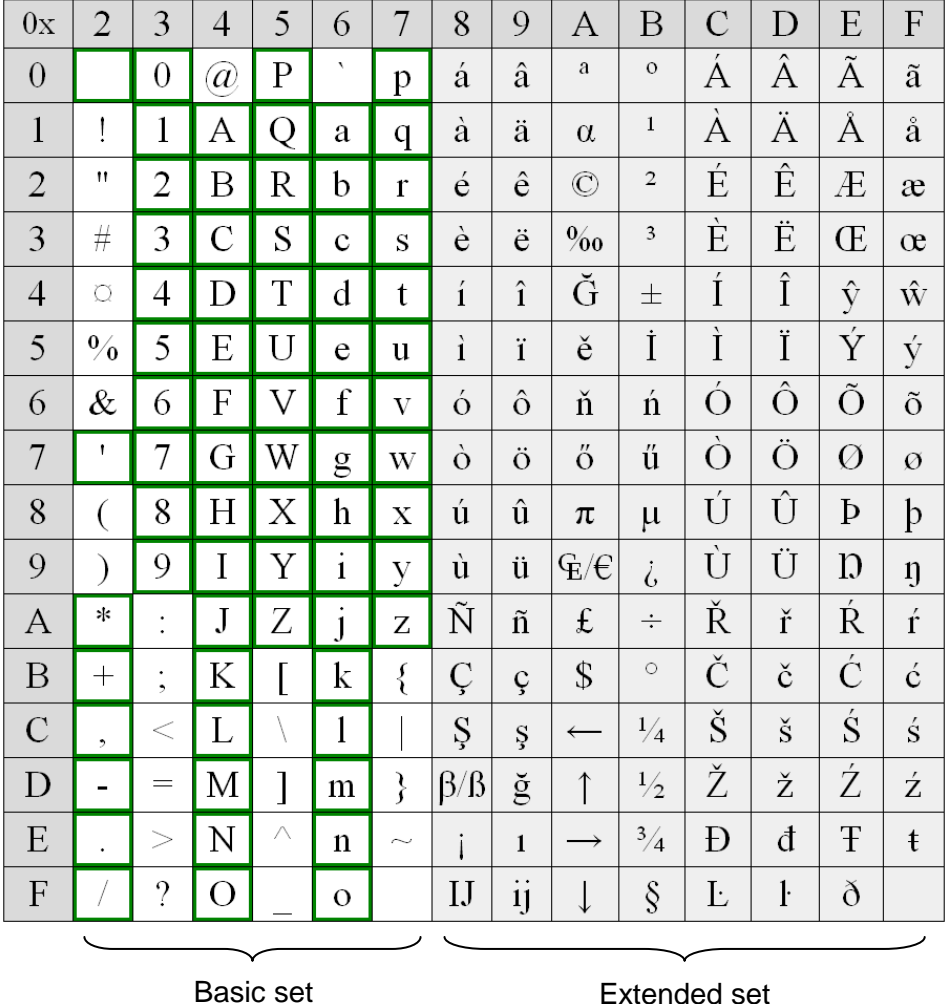

Example of use:

Character 'é' can be found in the table on coordinates 8, 2. Thus it converts to ASCII character 0x82 (HEX) or 130 (decimal) that must be sent to the RDS encoder.

*Notes:*

- *Many commercially available receivers use 14-segment LCD displays. These receivers are able to display only a limited part of the basic character set (green framed) and do not support the extended set at all. All lower-case characters are showed as upper-case.*
- *The EBU Latin basic set is compatible with most of other systems so conversion is not required for this region.*
- *Since many receivers contain no support for the extended character set, it is recommended to keep all characters in all text messages in the basic set region.*
- *Auxiliary code-tables (G1, G2) are not discussed in this document as they are not intended for common use due to lack of support on most receivers and incorrect interpretation of repertoire control characters on such receivers.*

### <span id="page-26-0"></span>**4.3.Demo Encoder**

The demo encoder represents an example of use of the RDS encoder functions in Windows. The demo encoder is included in the Magic RDS 4 installation package.

The RDS output is viewable in real time via the RDS Spy decoder. Several methods of RDS encoder control are provided.

#### <span id="page-26-1"></span>**4.3.1. Getting it working**

- 1. Download and install the **Magic RDS 4** (http://pira.cz/rds/).
- 2. Run the application Magic RDS 4 and double-click on **'Add new connection'** icon.
- 3. In the dialogue box, select **RDS Encoder**, device model: **Demo encoder**. Confirm by **Add** button.
- 4. Click on **'Run Demo Encoder'** button.
- 5. Click on the **RDS Spy** icon:

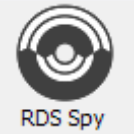

The RDS Spy decoder will connect to the RDS encoder:

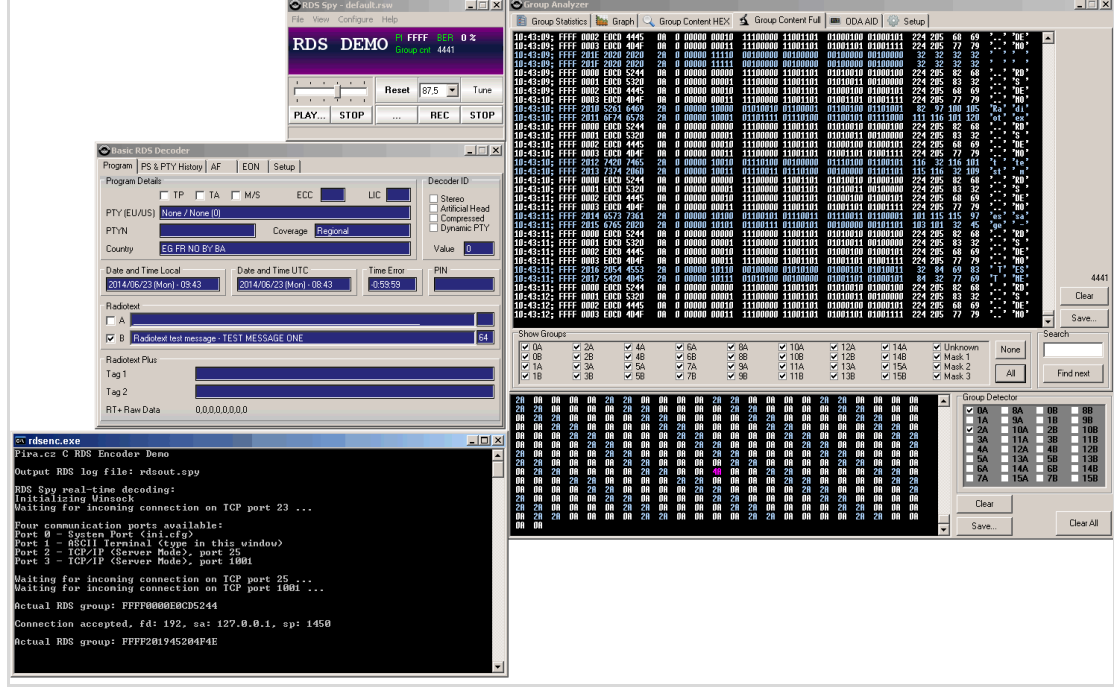

6. Configure the RDS encoder from the application or create a Virtual port and connect a data source (terminal, virtual serial port, broadcast automation system etc.) thru it.

#### <span id="page-27-0"></span>**4.3.2. Other features of the demo application**

*Note: This section applies to full source distribution only.*

#### **Command line options:**

**rdsdemo.exe file1** - processes content of the file1 on start-up via system port

#### **ASCII terminal:**

Keyboard input and screen output is connected to control port 1 of the encoder. That means a simple terminal is available, allowing ASCII communication with the encoder via its port 1 (for example, type PS=KISS FM<CR> or PS<CR>).

#### **TCP ports:**

Control ports 2 and 3 are associated with simple TCP servers based on Windows Sockets. Any TCP client can connect to these ports.

#### **Output data logging:**

Output RDS data are saved to a \*.spy file, it may be played later using the RDS Spy decoder.

#### <span id="page-27-1"></span>**4.3.3. Simple UECP testing application (uecptest.exe)**

This application allows checking the RDS encoder's behavior and responses depending on the UECP commands entered. You'll need the [1] for proper working with this application.

#### **First steps:**

- 1. Run the RDS encoder (either the exe file or the real product).
- 2. Fill the connection parameters and click Connect.
- 3. If necessary, configure the address items, DSN and PSN, leave 0 otherwise.
- 4. In the Message element editor, select the command you want to test. The command structure appears. The user specifies only the MED fields, other fields are calculated and entered automatically.
- 5. Click on 'Send directly' if you want to test only this command. Complete UECP message will be created and sent to the encoder.
- 6. Click on 'Add to MSG' if you want to create a UECP frame with multiple Message elements. When done, click on 'Send'.
- 7. The Log window shows the data sent and received. (Responses are received upon UECP command '17: Request message'.)

#### **Examples:**

To set PI for main service of Data set 1: Set DSN to 1, PSN to 0, select MEC '01: PI', enter the PI in the MED field, e.g. **20 FA**.

To get the PI if main service of current Data set: Select MEC '17: Request message', to the **MED field**, enter the PI MEC 01, DSN 01 and PSN 00: **01 01 00**